| <b>Needs</b>                                                                                 | <b>Behavior</b>                                                                                                    | <b>Design</b>                                                                                                    |
|----------------------------------------------------------------------------------------------|----------------------------------------------------------------------------------------------------|----------------------------------------------------------------------------------------------------|
| Vision and Scope<br><b>Document</b>                                                          | <b>Software Requirements</b><br>Specification                                                                                                    | Design or Architecture<br>Document                                                                                                    |
| The users need to be<br>able to easily search<br>and replace text.                           | A user indicates that search and<br>replace is needed. The software<br>responds by prompting for a<br>search term and replacement<br>text. The user enters the text and<br>indicates that the software is to<br>do a case-sensitive search to<br>replace all occurrences.                                                                                                    | A user selects "Search" from the<br>"Edit" menu. The software pops<br>up a window with a textbox for a<br>search term, a textbox for the<br>replacement text, a checkbox for<br>case-sensitivity (defaulted<br>to<br>unchecked) and a button labeled<br>"Replace All". The user enters<br>the search term and replacement<br>the<br>into<br>appropriate<br>text<br>textboxes, checks the checkbox,<br>and clicks the button to initiate<br>the search.                                                                                                    |
| A user composing e-<br>mail needs to be able<br>to look up contacts in<br>an address book.   | A user entering the header<br>information in an e-mail being<br>composed indicates that<br>the<br>current header field should be<br>populated using the<br>address<br>book. The software responds by<br>displaying a list of contacts,<br>including full name and e-mail<br>address. The user specifies one.<br>The<br>software<br>responds<br>by<br>returning to the e-mail<br>and<br>adding the specified name and<br>address to the header field. | The user has the "compose e-<br>mail" window active, selects one<br>of the textboxes that contain the<br>To: or From: header, and clicks<br>the address book button next to<br>The<br>textbox.<br>software<br>the<br>responds by popping up a modal<br>dialog that contains the address<br>book entries in a listbox. The<br>user scrolls down to the e-mail<br>address to be added to the field,<br>clicks on the name and clicks the<br>"Add" button. The software<br>closes the address book window<br>and adds the name to the field<br>that was being edited.               |
| A user needs to search<br>the internet for web<br>pages<br>that<br>contain<br>certain words. | A user indicates a search term to<br>the search engine. The software<br>responds by displaying a list of<br>pages that match the criteria. The<br>list is limited to 100 results. The<br>user may indicate that the next<br>100 results are to be displayed, in<br>which case the system displays<br>those results instead.                                                                                                    | A user navigates to the home<br>page of the search engine. The<br>software responds by displaying<br>a textbox and a button labeled<br>"Search". The user enters the<br>search term into the textbox and<br>clicks the button. The software<br>responds by displaying a page<br>with 100 results, with? one link<br>per result. At the bottom of the<br>page is a link labeled "Next 100<br>hits". If the user clicks on that<br>link, the search engine displays<br>the next 100 hits, with a link<br>labeled "Next 100 hits"<br>and<br>another labeled "Previous 100<br>hits". |

*Examples to illustrate the difference between needs, behavior and design* 

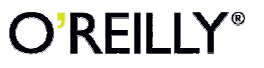